# **ใบงานที่ 14 โปรแกรม Arduino กับเซ็นเซอร์อัลตราโซนิก**

### **จุดประสงค์การเรียนรู้**

- 1. ศึกษาการทำงานของโปรแกรม Arduino กับเซ็นเซอร์อัลตราโซนิก
- 2. สามารถเขียนโปรแกรม Arduino กับเซ็นเซอร์อัลตราโซนิกได้
- 3. อธิบายโปรแกรม Arduino กับเซ็นเซอร์อัลตราโซนิกได้

## **เครื่องมือและอุปกรณ์การทดลอง**

- 1. เครื่องไมโครคอมพิวเตอร์
- 2. บอร์ดไมโครคอนโทรลเลอร์ Arduino Uno R3
- 3. โปรแกรมการทดลอง
- 4. อุปกรณ์อิเล็กทรอนิกส์สำหรับทดลอง

### **การทดลอง**

# โปรแกรมที่ 1 โปรแกรมการวัดค่าระยะทาง

สำหรับโปรแกรมนี้เป็นการวัดค่าระยะทางจากเซ็นเซอร์อัลตราโซนิกรุ่น HC-SR04 โดยต่อพอร์ต ดิจิตอล ขา 11 เข้าขา Trigger ของเซ็นเซอร์และพอร์ตดิจิตอลขา 12 เข้าขา Echo ของเซ็นเซอร์ แล้วนำค่าที่อ่านได้ไป แสดงผลที่หน้าจอคอมพิวเตอร์ เมื่ออัปโหลดโปรแกรมที่เขียนนี้ลงบอร์ด Arduino จากนั้นคลิกปุ่ม Serial Monitor เพื่อดูผลการทดลอง

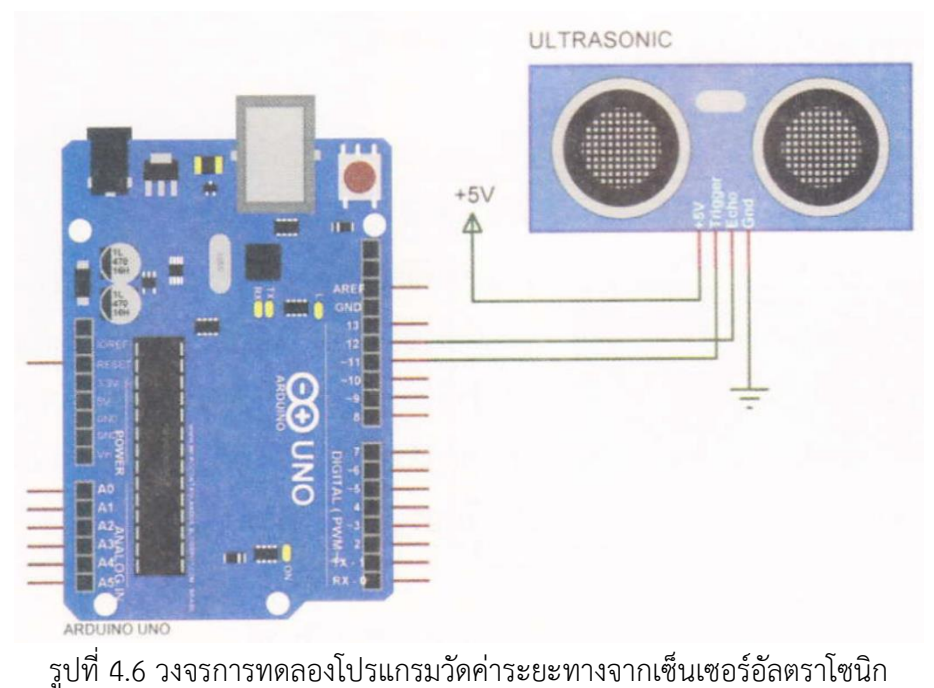

โปรแกรมการทดลอง void setup() { Serial.begin (9600); // เซตค่าการติดต่อสื่อสารแบบอนุกรม

### }

#### void loop() {

delayMicroseconds(2); // หน่วงเวลา 2 ไมโครวินาที delayMicroseconds(10); // หน่วงเวลา 10 ไมโครวินาที

Serial.println(); // เว้นบรรทัด 1 บรรทัด delay(1000); // หน่วงเวลา 1 วินาที

#define trigPin 11 // ประกาศตัวแปร trigPin ต่อขาพอร์ตดิจิตอลขา 11 #define echoPin 12 // ประกาศตัวแปร echoPin ต่อขาพอร์ตดิจิตอลขา 12

pinMode(trigPin, OUTPUT); // เซตพอร์ตดิจิตอลขา 11 ให้เป็นพอร์ตเอาต์พุต pinMode(echoPin, INPUT); // เซตพอร์ตดิจิตอลขา 12 ให้เป็นพอร์ตอินพุต

long duration, distance, inches ; // กำหนดตัวแปร duration, distance, inches digitalWrite(trigPin, LOW); // ส่งข้อมูลออกเอาต์พุตเป็นลอจิก "0" digitalWrite(trigPin, HIGH); // ส่งข้อมูลออกเอาต์พุตเป็นลอจิก "1" digitalWrite(trigPin, LOW); // ส่งข้อมูลออกเอาต์พุตเป็นลอจิก "0" duration = pulseln(echoPin, HIGH); // อ่านสัญญาณพัลส์ที่พอร์ตดิจิตอลขา 12  $distance = (duration/2) / 29.1;$  // คำนวณหาค่าระยะทางเป็นเซนติเมตร  $inches = (duration/2) / 74;$  // คำนวณหาค่าระยะทางเป็นนิ้ว

Serial.print("Distance = "); // แสดงข้อความ Distance = บนจอคอมพิวเตอร์ Serial.print(distance); // นำค่าตัวแปร distance แสดงบนจอคอมพิวเตอร์ Serial.println(" cm."); // แสดงข้อความ cm. บนจอคอมพิวเตอร์แล้วขึ้นบรรทัดใหม่ Serial.print( "Distance = "); // แสดงข้อความ Distance = บนจอคอมพิวเตอร์  $S$ erial.print(inches);  $\qquad$  // นำค่าตัวแปร inches แสดงบนจอคอมพิวเตอร์ Serial.println("in."); // แสดงข้อความ in. บนจอคอมพิวเตอร์แล้วขึ้นบรรทัดใหม่

#### ผลการทดลอง

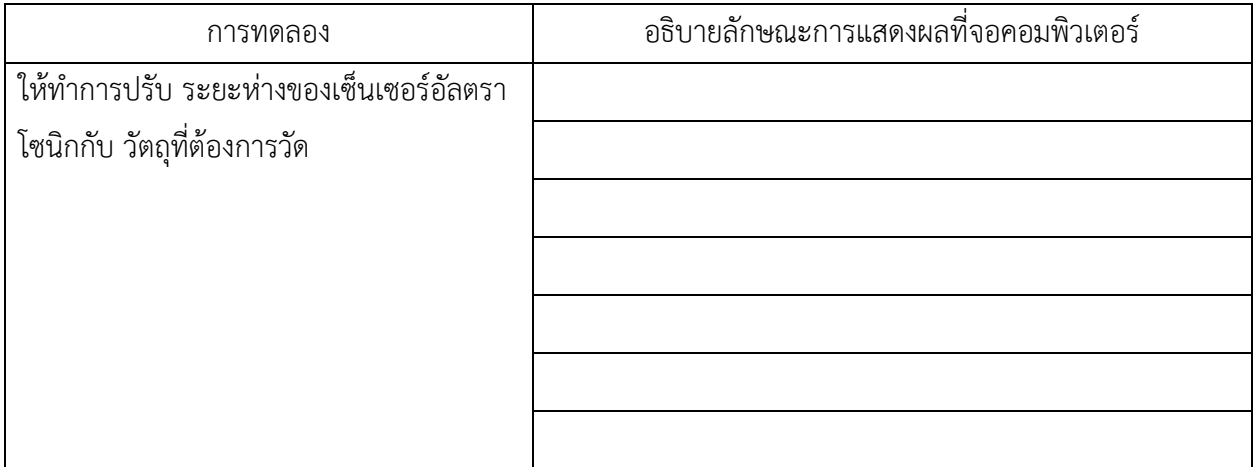

โปรแกรมที่ 2 โปรแกรมการวัดความชื้นและอุณหภูมิแสดงผลบนจอ LCD

ส าหรับโปรแกรมนี้เป็นการเขียนโปรแกรมวัดความชื้นและอุณหภูมิแสดงผลบนจอ LCD โดยแสดง ้ข้อความค่าที่วัดได้ของความชื้นและอุณหภูมิทั้ง 2 บรรทัด ประกอบวงจรตามรูปที่ 14.7 ทำการอัปโหลดโปรแกรม แล้วบันทึกผลการทดลอง

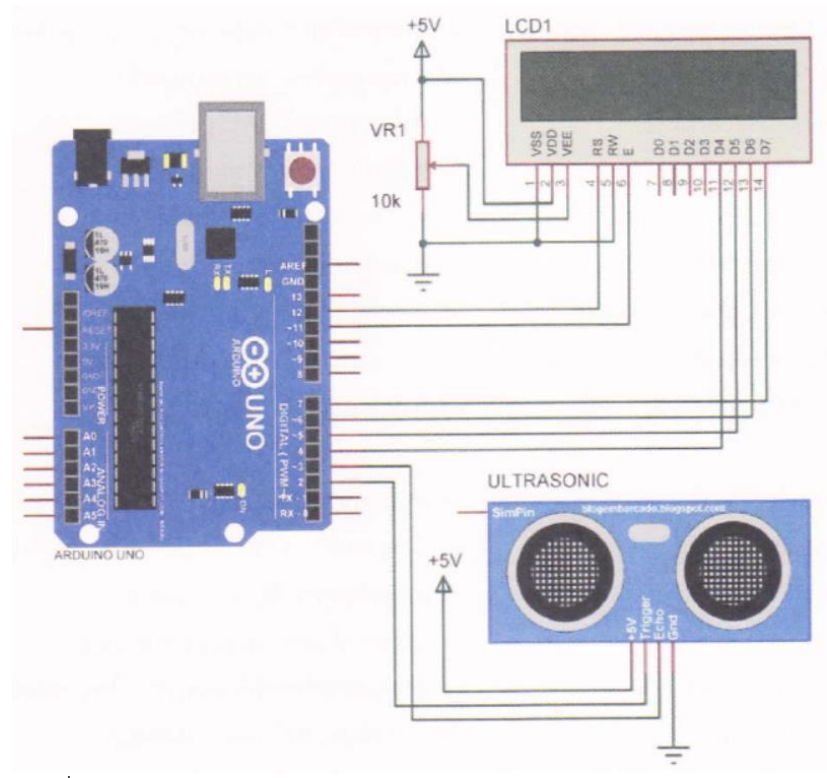

รูปที่ 14.7 วงจรการทดลองโปรแกรมวัดค่าระยะทางแสดงผลบนจอ LCD

โปรแกรมการทดลอง #include <LiquidCrystal.h> // ประกาศใช้ไลบรารี Liquid Crystalth #define trigPin 2 // ประกาศตัวแปร trigPin ต่อขาพอร์ตดิจิตอลขา 2 #define echoPin 3 // ประกาศตัวแปร echoPin ต่อขาพอร์ตดิจิตอลขา 3 LiquidCrystal Lcd(12, 11, 4, 5, 6, 7); // เป็นการกำหนดขาที่ใช้ในการเชื่อมต่อ LCD void setup() { lcd.begin(16,2); // ก าหนดขนาดโมดูล LCD ขนาด 16x2 pinMode(trigPin, OUTPUT); // เซตพอร์ตดิจิตอลขา 2 ให้เป็นพอร์ตเอาต์พุต pinMode(echoPin, INPUT); // เซตพอร์ตดิจิตอลขา 3 ให้เป็นพอร์ตอินพุต } void loop() {

long duration, distance, inches ; // กำหนดตัวแปร duration, distance, inches digitalWrite(trigPin, LOW); // ส่งข้อมูลออกเอาต์พุตเป็นลอจิก "0" delayMicroseconds(2); // หน่วงเวลา 2 ไมโครวินาที digitalWrite(trigPin, HIGH); // ส่งข้อมูลออกเอาต์พุตเป็นลอจิก "1"

}

#### ผลการทดลอง

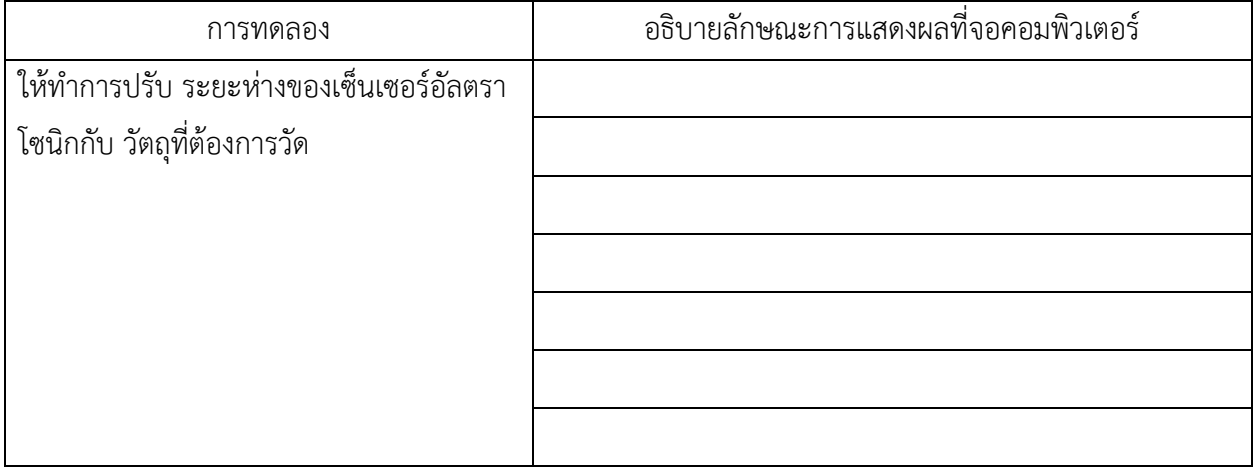

### สรุปผลการทดลอง

............................................................................................................................. ....................................................... .................................................................................................................................................................................... ............................................................................................................................. .......................................................

# **กิจกรรมตรวจสอบความเข้าใจใบงานที่ 14 1.**

1. จงเขียนโปรแกรมตามโจทย์ที่กำหนดให้คือ

จากวงจรรูปที่ 14.8 ให้เขียนโปรแกรมวัดค่าระยะทางแสดงผลที่หลอด LED และหน้าต่าง Serial Monitor โดยมีเงื่อนไขดังนี้

- ถ้าค่าที่วัดได้มีระยะทางตั้งแต่ 0-25 เซนติเมตร ให้ LED 1 ติด
- ถ้าค่าที่วัดได้มีระยะทางตั้งแต่ 26-50 เซนติเมตร ให้ LED 2 ติด
- ถ้าค่าที่วัดได้มีระยะทางตั้งแต่ 51-75 เซนติเมตร ให้ LED 3 ติด
- ถ้าค่าที่วัดได้มีระยะทางตั้งแต่ 75 เซนติเมตรขึ้นไป ให้ LED 4 ติด

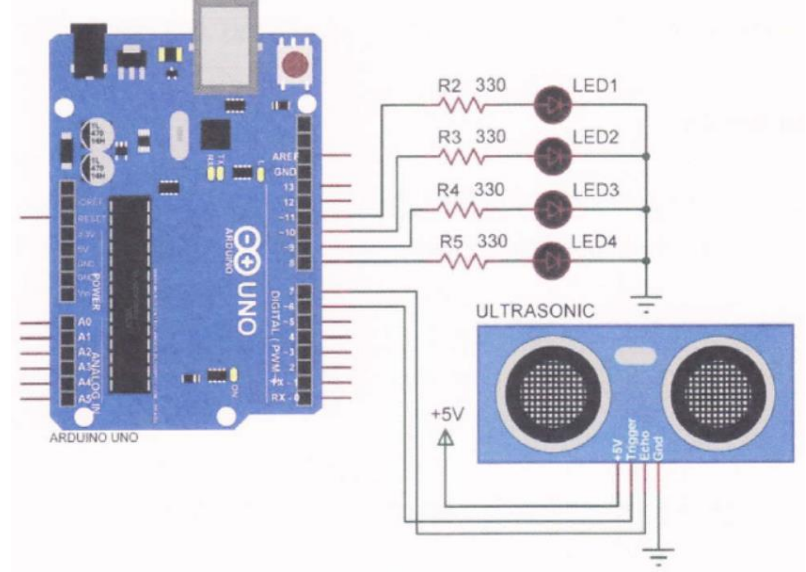

รูปที่ 14.8 วงจรวัดค่าระยะทางแสดงผลที่หลอด LED

### โปรแกรม

............................................................................................................................. ....................................................... ................................................................................................................................................. ................................... ............................................................................................... .....................................................................................